# **PENGEMBANGAN PERANCANGAN JARINGAN LOCAL AREA NETWORK (LAN) DI RSIA ANUGRAH MEDICAL CENTRE METRO**

**Lilik Joko Susanto<sup>1</sup> , M. Husaini<sup>2</sup>**

1 Fakultas Ilmu Komputer Universitas Muhammadiyah Metro Lampung <sup>2</sup>Universitas Islam Negeri Raden Intan Lampung Kampus 3 Jalan Gatot Subroto No. 100 Yosodadi Kota Metro Lampung<sup>1</sup> Jalan Jl. Letnan Kolonel H. Endro Suratmin, Sukarame, Kota Bandar Lampung<sup>2</sup>

> e-mail: lilikjokosusanto@yahoo.co.id<sup>1</sup> e-mail: radenintan.ac.id<sup>2</sup>

### **Abstract**

Submission of data and information has not been systematic because it still uses external storage media (flash), development of network system with LAN-based (Local Area Network) to assist in the problem of data delivery periodically by using network service at RSIA Anugrah Medical Center. ongoing network, designing new systems, designing systems and finally testing network systems that have been designed. The information system used is Local Area Network (LAN) This network is used to perform data and hardware sharing The design of the LAN using UTP cable connecting media connected to multiple computers through the hub, this is to facilitate the data communication that goes there. cultivated can be connected to the internet via a modem with the distribution of bandwidth so that the usage of data can be used optimally and according to the needs of the users.With the Local Area Network (LAN) network, has many benefits perceived, one of which is the delivery of data and information more easily

Keywords: Network, LAN, Information System, bandwidth

### **Abstrak**

Penyampaian data dan informasi belum sistematis karena masih menggunakan media penyimpanan eksternal (*flashdisk)*, pengembangan sistem jaringan dengan berbasis LAN (Local Area Network) guna membantu dalam masalah pengiriman data secara berkala dengan menggunakan layanan jaringan di RSIA Anugrah Medical Centre .Menggunakan metode yaitu menganalisis sistem jaringan yang sedang berjalan, mendesain sistem baru, merancang sistem dan yang terakhir pengujian sistem jaringan yang telah dirancang. Sistem informasi yang digunakan yaitu *Local Area Network (LAN.* jaringan ini digunakan untuk melakukan sharing data dan hardware. Perancangan LAN menggunakan media penghubung kabel UTP yang saling terkoneksi ke beberapa komputer melalui hub, hal ini untuk mempermudah komunikasi data yang berlangsung disana. Jaringan LAN juga diusahakan dapat terkoneksi ke internet melalui modem dengan pembagian bandwidth supaya pemakain data bisa digunakan secara optimal dan sesuai kebutuhan para pengguna. Dengan adanya jaringan *Local Area Network (LAN),* memiliki banyak manfaat yang dirasakan, salah satunya adalah penyampaian data dan informasi lebih mudah

**Kata kunci** : Jaringan, LAN, Sistem Informasi, bandwidth

#### **PENDAHULUAN**

Perkembangan teknologi jariangan semakin memberikan kemudahan antar pengguna komputer, dengan adanya jaringan komputer transformasi data antar komputer dapat dilakukan dengan mudah dan cepat. Oleh karena itu efektifitas dan efisiensi bisa dicapai yang akhirnya produktifitas lebih tinggi. Teknologi komputer sudah merambah keberbagai bidang termasuk pendidikan. Fasilitas komputer sangat membantu proses kerja administrasi dan layanan informasi mahasiswa. Jaringan komputer adalah sebuah sistem yang terdiri atas komputer, *software* dan perangkat jaringan yang bekerja bersama-sama untuk mencapai suatu tujuan yang sama. Agar dapat mencapai tujuan yang sama, setiap bagian dari jaringan komputer meminta dan memberikan layanan (*Service*). Pihak yang meminta/menerima layanan disebut klien (*client*) dan yang memberikan/mengirim layanan disebut pelayan (*server*). Arsitektur ini disebut dengan sistem client-server, dan digunakan pada hamper seluruh aplikasi jaringan komputer pada RSIA Anugrah Medical Centre

RSIA Anugrah Medical Centre pada saat ini, telah tersedianya suatu jaringan komputer berupa jaringan *Local Area Network (LAN)* jaringan tersebut beberapa manfaat yang dihasilkan yaitu yang terkoneksi dengan internet digunakan sebagai media untuk mencari informasi yang, digunakan sebagai media transfer data antar komputer serta jaringan berkaitan dalam hal pendidikan maupun pribadi baik digunakan oleh pihak administrasi ataupun pegawai dilingkungan RSIA Anugrah Medical Centre, jaringan *Local Area Network (LAN)* tersebut masih menggunakan kabel sebagai media penghubung. Selain pada itu data pada komputer yang terhubung melalui jaringan tersebut belum tersistem secara terpusat, sehingga dalam memindahkan data perlunya waktu untuk memindahkan data tersebut melalui alat bantu salah satunya yaitu yang biasanya disebut *flashdisk*. Sistem jaringan komputer yang dapat digunakan sebagai media implementasi sistem pengolahan data yang ada di RSIA Anugrah Medical Centre. dalam sistem jaringan *Local Area Network (LAN)* tersebut, Adanya hal-hal yang perlu diperbaiki, beberapa hal yang menjadi dasar untuk memperbaiki sistem jaringan *Local Area Network (LAN)* tersebut yaitu:

- o Banyaknya kabel-kabel *UTP* yang digunakan untuk jaringan *Local Area Network (LAN)* yang tidak diatur dengan baik,.
- o Belum tersedianya sistem jaringan komputer yang digunakan sebagai media implementasi sistem pengolahan data sekolah berbasis *Client-Server*, sebagai media penghubung antar komputer.
- o Belum tersedianya fasilitas sharing printer secara *online*, sehingga

mengakibatkan butuhnya waktu dalam proses pemindahan data atau langsung menggunakan printer yang tersedia di ruang administrasi RSIA Anugrah Medical Centre.

RSIA Anugrah Medical Centre maka dalam pengelola sistem jaringan masih menggunakan kabel sebagai media pengubung antar komputer, oleh sebab itu dibutuhkan jaringan sebagai media penguhubung antar komputer. selain pada itu Belum tersedianya sistem jaringan dimana jaringan tersebut akan digunakan sebagai media implementasi aplikasi pengolahan data sekolah yang berbasis *client server*. Printer yang tersedia pada saat ini hanya tersedia satu unit sehingga dengan kendala tersebut dapat mengakibatkan lambat nya proses kerja pegawai bagian administrasi maupun petugas lainnya yang berkaitan dengan cetak laporan hasil kerja, oleh sebab itu dibutuhkan suatu *sharing* printer pada jaringan tersebut.

# **KAJIAN TEORI**

Jaringan komputer adalah sebagai suatu himpunan interkoneksi sejumlah komputer otonom. Dua buah komputer dikatakan membentuk suatu network bila keduanya dapat saling bertukar informasi. Pembatasan istilah otonom adalah untuk membedakan dengan sistem master/slave. Bila sebuah komputer dapat membuat komputer lainnya aktif atau tidak aktif dan mengontrolnya, maka komputer tersebut tidak otonom. Sebuah sistem dengan unit pengendali (control unit) dan sejumlah komputer lain merupakan slave bukanlah suatu jaringan. Berikut ini beberapa definisi tentang jaringan komputer adalah : Madcoms (2009:1) untuk saling bertukar data dan informasi, maka komputer-komputer yang digunakan akan dihubungkan satu dengan yang lainnya. Kumpulan komputer yang saling terhubung disebut sebagai jaringan komputer. Menurut M.Linto Herlambang (2009:1), (dalam Dharma Oetomo (1) 2003:7) mendefinisikan jaringan komputer sebagai berikut : Jaringan komputer adalah sekelompok komputer otonom yang saling dihubungkan satu dengan lainnya menggunakan protocol komunikasi melalui media komunikasi. Kesimpulan dari beberapa definisi diatas tentang jaringan komputer adalah komputer otonom yang terhubung antara satu dengan lainnya dan saling bertukar data serta informasi menggunakan protocol komunikasi melalui media komunikasi.Beberapa contoh layanan jaringan yang sering digunakan adalah sebagai berikut:

- a. *Authentication servers* : layanan yang mengatur pemberian hak akses bagi user terhadap sejumlah *resource* yang terdapat dalam jaringan.
- b. *Printing services* : layanan yang mengatur fungsi pencetakan dalam jaringan. *Network file system* : layanan yang mengatur file system dalam jaringan.
- c. FTP *services* : layanan yang mengatur semua hal yang mengatur pertukaran file dalam jaringan.

Manfaat yang didapat dalam membangun jaringan komputer diantaranya sebagai berikut :

- 1. Berbagi Sumber (Sharing Resource) Bertujuan agar seluruh program, peralatan atau peripheral lainnya dapat dimanfaatkan oleh setiap orang yang ada pada jaringan komputer tanpa terpengaruh oleh lokasi maupun pengaruh dari pemakai.
- 2. Media Komunikasi, Jaringan komputer memungkinkan terjadinya komunikasi antar pengguna, baik untuk teleconference maupun untuk mengirim pesan atau informasi yang penting lainnya.
- 3. Integrasi Data, Jaringan komputer dapat mencegah ketergantungan pada komputer pusat, karena setiap proses data tidak harus dilakukan pada satu komputer saja, melainkan dapat didistribusikan ke tempat lainnhya. Oleh sebab inilah maka dapat terbentuk data yang terintegrasi yang memudahkan pemakai untuk memperoleh dan mengolah informasi setiap saat.
- 4. Pengembangan dan Pemeliharaan, Pengembangan peralatan dapat dilakukan dengan mudah dan menghemat biaya, karena setiap pembelian komponen seperti printer, maka tidak perlu membeli printer sejumlah komputer yang ada tetapi cukup satu buah karena printer itu dapat digunakan secara bersama-sama. Jaringan komputer juga memudahkan pemakai dalam merawat hardisk dan peralatan lainnya, misalnya untuk memberikan perlindungan terhadap serangan virus maka pemakai cukup memusatkan perhatian pada hardisk yang ada pada komputer pusat.

Pertama, *administrator* sesuai dengan namanya, a*dministrator* adalah orang yang bertanggung jawab mengelola sistem *administrator* jaringan tersebut.Karena tugas dan tanggung jawabnya yang demikian besar, seorang *administrator* biasannya memiliki kekuasaan penuh untuk mengatur dan mengelola server komputer klien dalam jaringan tersebut.

Kedua, *user* biasa atau lazim disebut dengan istilah '*user*' saja. Seorang *user* memiliki hak akses hanya terhadap komputer yang digunakannya, serta sejumlah resource tertentu sesuai hak akses yang diatur oleh administrator jaringan. Topologi star merupakan topologi yang banyak digunakan diberbagai tempat karena mudah dalam hal pengembangan dan mendeteksi kerusakan jaringan yang ada sehingga dapat di gambarkan bahwa topologi *star*:

### **METODOLOGI**

Topologi adalah suatu cara untuk menghubungkan komputer yang satu dengan komputer lainnya yang merangkai menjadi sebuah jaringan, dimana penggunaan topologi jaringan didasarkan pada biaya, kecepatan akses data, ukuran maupun tingkat konektivitas yang akan

mempengaruhi kualitas maupun efiensi suatu jaringan. Dan topologi yang dipergunakan adalah topologi bintang (*Star).*

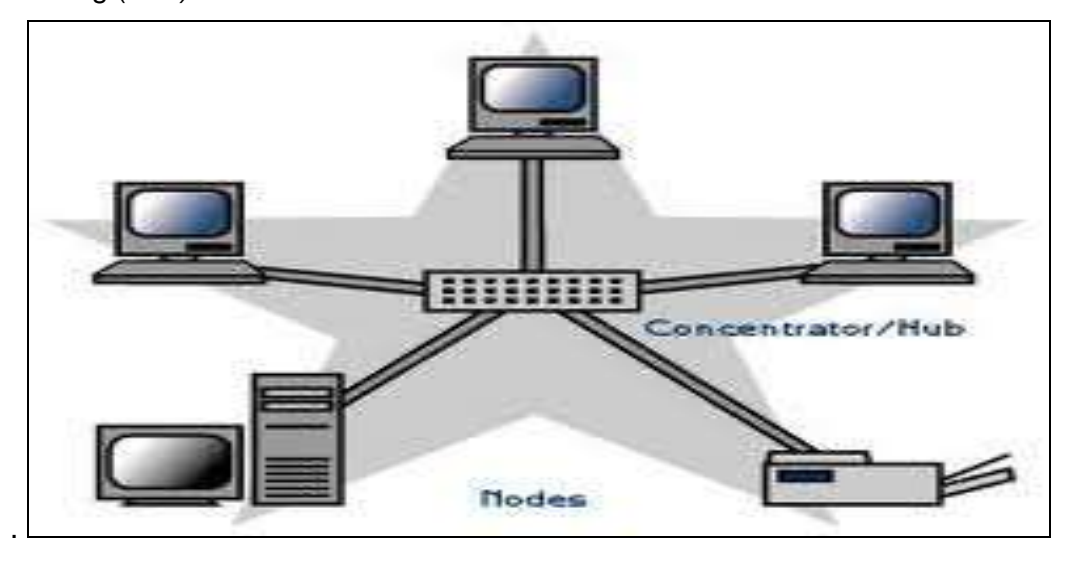

Gambar 1 Topologi Bintang*/Star*

Topologi bintang (*Star) adalah* bentuk topologi jaringan yang berupa konvergensi dari node tengah ke setiap node atau pengguna. Topologi jaringan bintang termasuk topologi jaringan dengan biaya menengah.

Kelebihan

- a. Kerusakan pada satu saluran hanya akan memengaruhi jaringan pada saluran tersebut dan station yang terpaut.
- b. Tingkat keamanan termasuk tinggi.
- c. Tahan terhadap lalu lintas jaringan yang sibuk.
- d. Penambahan dan pengurangan station dapat dilakukan dengan mudah.
- e. Akses Kontrol terpusat.
- f. Kemudahan deteksi dan isolasi kesalahan/kerusakan pengelolaan jaringan.
- g. Paling fleksibel.

Kekurangan

- a. Jika node tengah mengalami kerusakan, maka seluruh rangkaian akan berhenti.
- b. Boros dalam pemakaian kabel.

# **Konfigurasi Jaringan**

 Konfigurasi TCP/IP dalam sebuah jaringan memiliki fungsi supaya PC atau laptop dapat terkoneksi di jaringan dengan baik. sehingga bisa memanfaatkan jaringan LAN secara optimal.

a. Pasang kabel UTP yang telah di konfigurasi, untuk menghubungkan antara PC atau Laptop dengan hub menggunakan kabel straight, apabila terhubung maka akan tampil kotak dialog di pojok kanan bawah seperti gambar 2

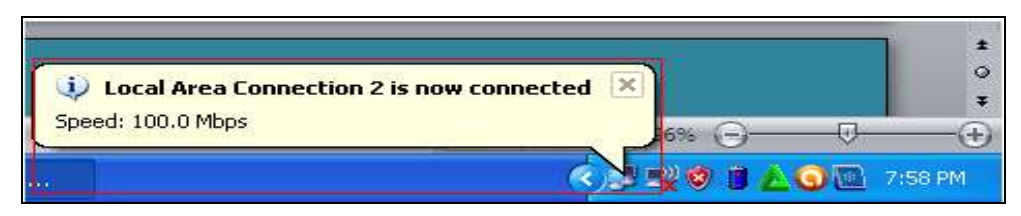

Gambar 2 installasi jaringan terkoneksi

- b. Setelah itu aktifkan windows explorer dengan cara klik kanan lalu pilih explorer, seperti gambar
	- 3

|                   | Open                                    |  |
|-------------------|-----------------------------------------|--|
| <b>ALCOHOL:</b>   | Explore                                 |  |
|                   | Add to YtC media player's Playlist      |  |
|                   | Search                                  |  |
|                   | Open as Notebook in OneNote             |  |
| æ                 | Play with VLC media player              |  |
| ar ast<br>stambia | Add to Winamp's Bookmark list           |  |
|                   | Enqueue in Winamp                       |  |
|                   | Play in Winamp                          |  |
|                   | <b>L2</b> Groove Folder Synchronization |  |
| $\epsilon$        | Scan With Smadav                        |  |
| Easy-Pl           | Add to archive                          |  |
|                   | Add to "Start Menu.rar"                 |  |
|                   | Compress and email                      |  |
|                   | Compress to "Start Menu.rar" and email  |  |
| Canon<br>series   | <b>Properties</b>                       |  |
|                   | Open All Users                          |  |
|                   | <b>Explore All Users</b>                |  |
|                   |                                         |  |

Gambar 3 Konfigurasi jaringan

c. pada windows explorer pilih my network places kemudian klik kanan setelah itu pilih properties seperti gambar 4

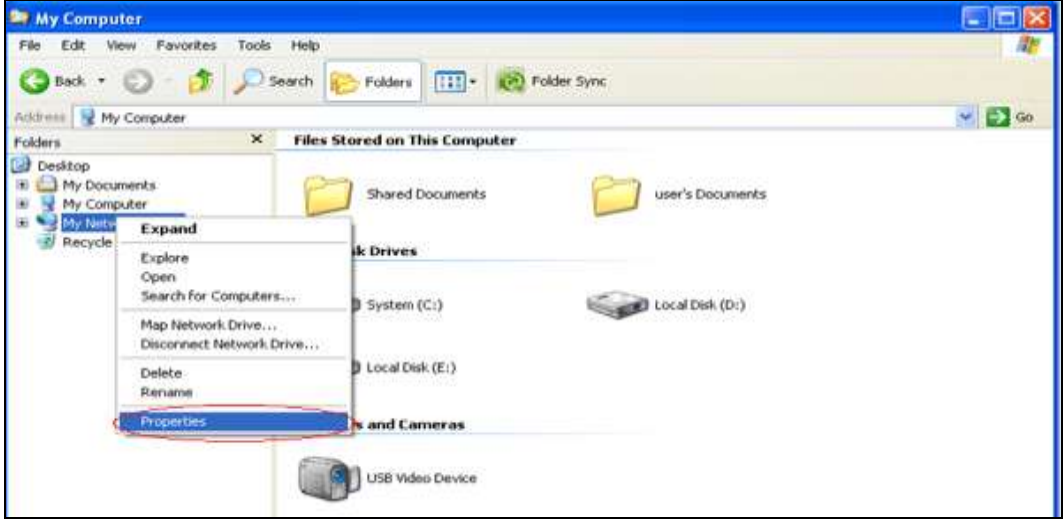

Gambar 4. Konfigurasi jaringan

d. Kemudian setelah itu akan muncul jendela seperti dibawah ini, pada I con *Local Area Conection* 2 kemudian klik kanan lalu pilih properties. Seperti gambar 5

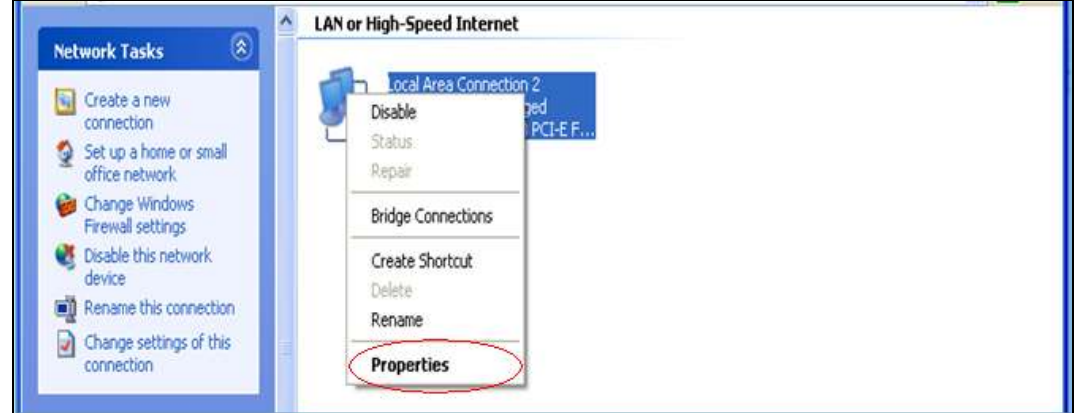

## Gambar 5 Konfigurasi *Local Area Network 2*

e. Setelah itu akan tampil jendela *Local Area Conection 2 Properties,* setelah itu double klik pada *Internet Protocol (TCP/IP).* Kemudian akan tampil jendela *Internet Protocol (TCP/IP) Properties*  setelah itu konfigurasi TCP/IP dan kemudian isi *Prefered DNS* dengan *IP Address* komputer *server,* apabila sudah selesai pilih ok kemudian ok lagi. Seperti gambar 6

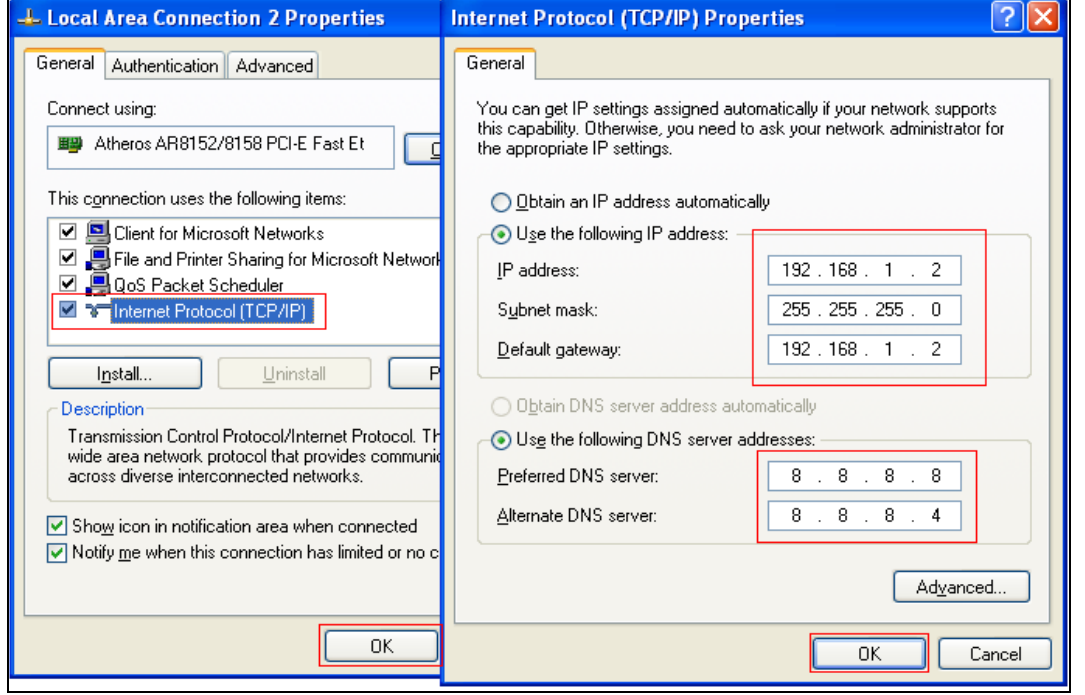

- Gambar 6 *Konfigurasi TCP/IP*
- f. Apabila konfigurasi TCP/IP sudah selesai, selanjutnya tes koneksi dengan cara tekan icon windows dan huruf R pada keyboard secara bersamaan, setelah itu ketik cmd kemudian ok. Seperti gambar 7

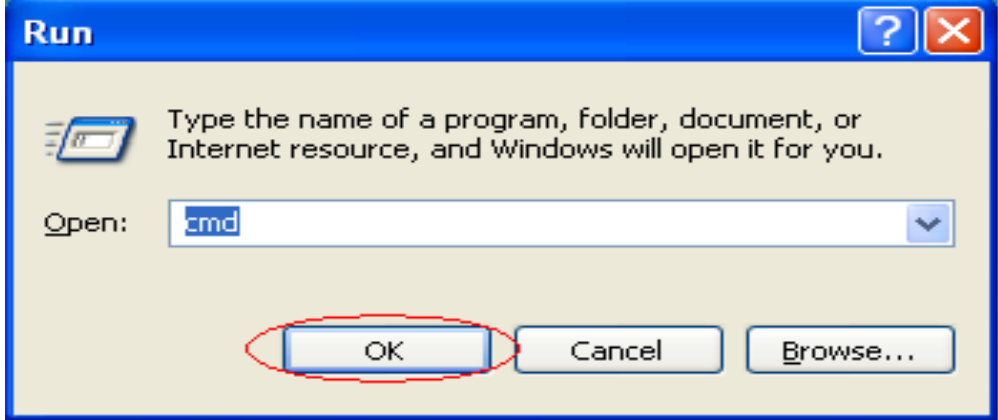

Gambar 7 Tes koneksi jaringan

g. apabila terkoneksi maka akan tampil tulisan reply seperti gambar 8

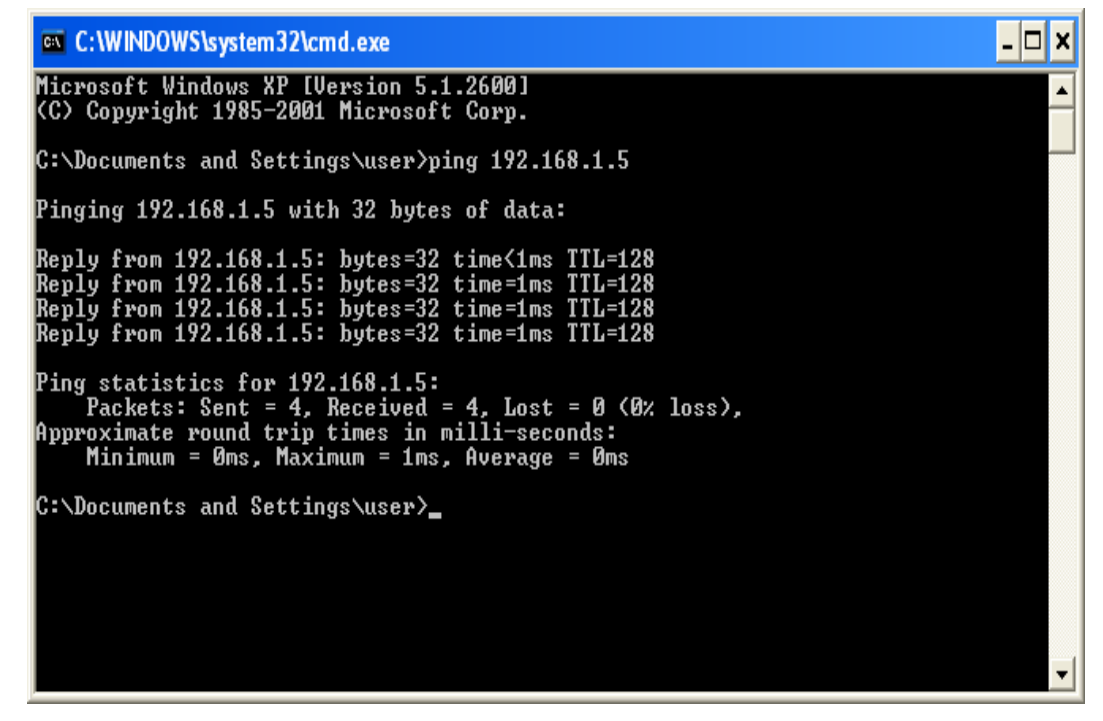

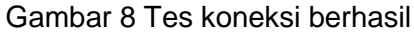

h. apabila koneksi gagal maka akan tampil seperti gambar 9

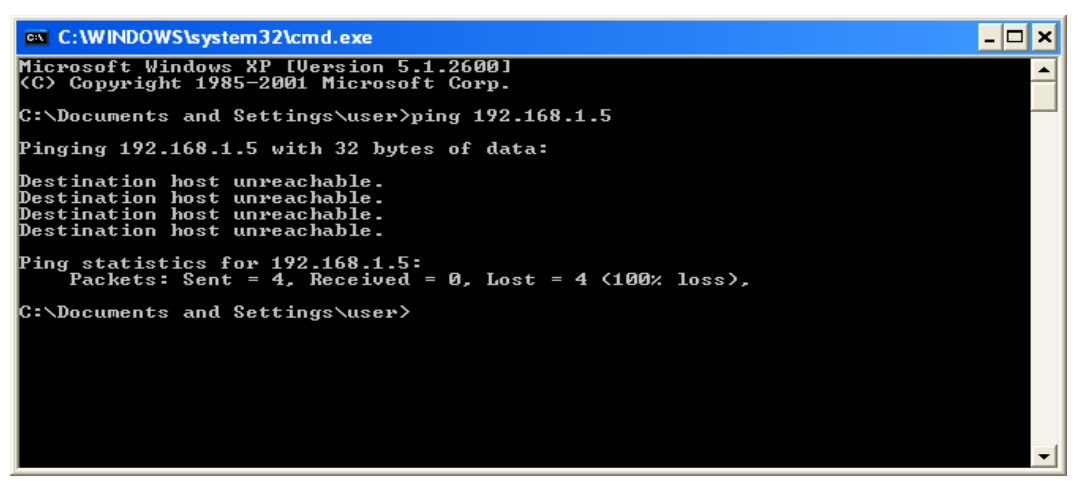

Gambar 9 tes koneksi gagal

# **Melakukan Sharing data antar komputer**

Untuk melihat apakah bisa melakukan *Sharing* data atau tidak dapat dilakukan dengan cara, pilih file/folder yang ingin di sharing, kemudian klik kanan lalu pilih *Sharing and Security.* Setelah itu ceklis *share this folder on the work,* apabila ingin folder yang di *sharing* tidak bisa di edit oleh user yang lain maka jangan ceklis *allow network users to change my files,*  kemudian pilih ok. Seperti gambar 10

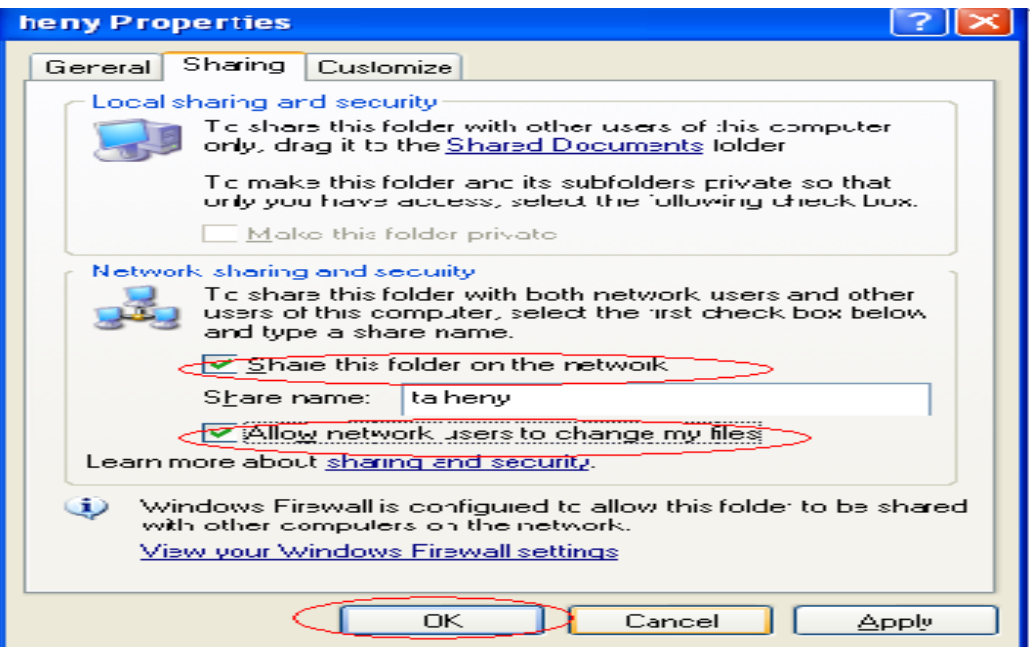

Gambar 10 Sharing folder

## **Melakukan Sharing Printer**

 Untuk memakai satu printer secara bersama-sama yaitu dengan menyering printer yang telah terinstal di salah satu PC.

a. Buka control panel seperti gambar dibawah, kemudian pilih Printers and Faxes. Seperti gambar 11

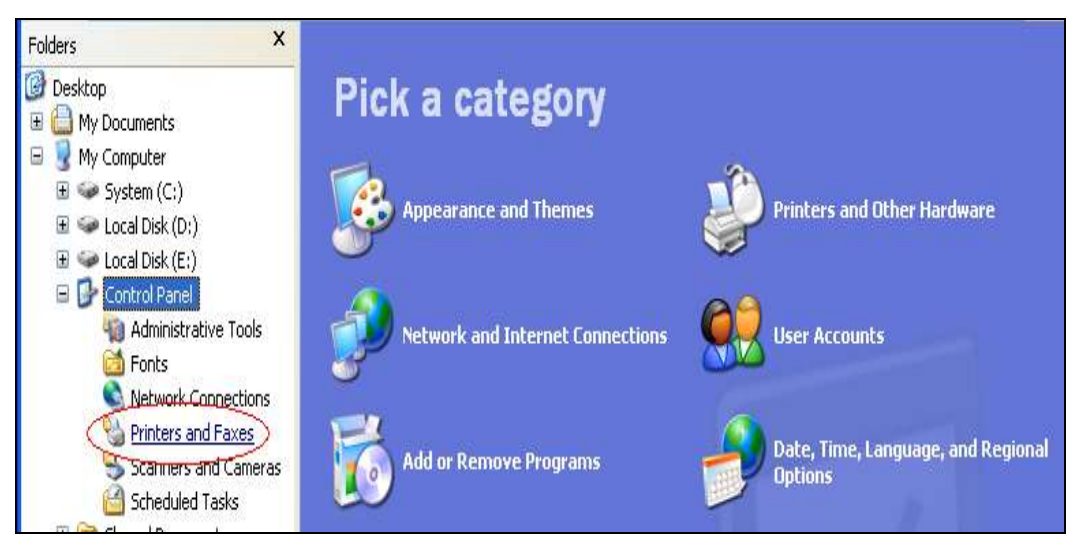

# Gambar 11 *Control Panel*

b. Setelah itu pada icon printer klik kanan kemudian pilih sharing. Seperti gambar 12

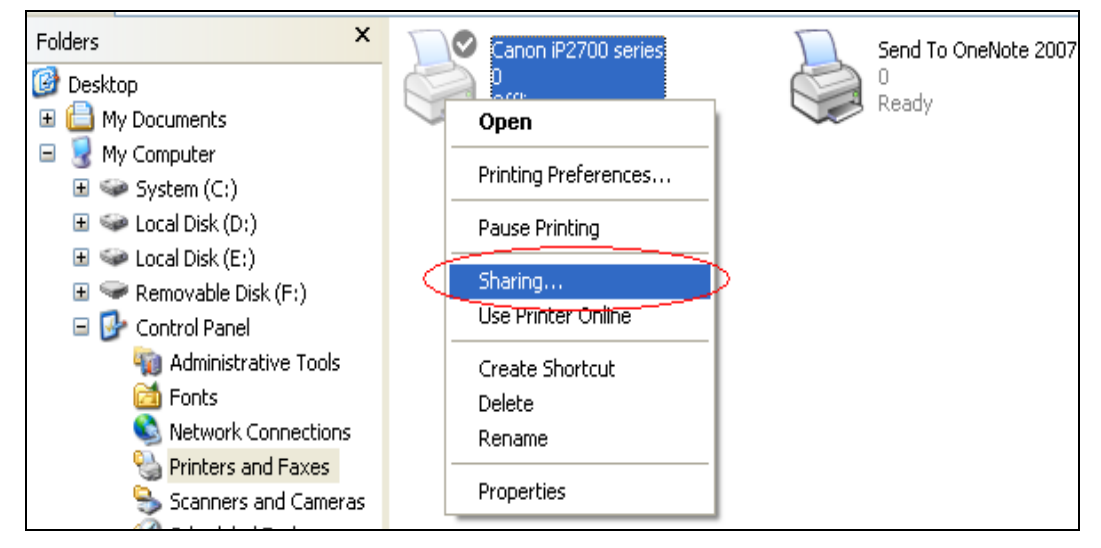

Gambar 12 langkah sharing printer

# **Kesimpulan**

Jaringan dengan menggunakan *LAN*, maka banyak hal yang dapat diketahui yaitu dalam perancangan jaringan sistem pengolahan data tersebut perlu digunakannya suatu *access point* sebagai media pembagi sinyal yang akan diterima oleh komputer client*,* maka komputer *client* akan mendapatkan *IP Address* secara otomatis yang telah disetting pada *access point* tersebut, sehingga mempermudah komputer *client* untuk terhubung pada *server* tanpa harus setting *IP Address* terlebih dahulu. selain pada itu setelah komputer *client* dan *server* telah terhubung maka perlunya melakukan konfigurasi database pada aplikasi pengolahan data fakultas dengan tujuan untuk dapat menerima layanan dari *server* berupa layanan database, sehingga dengan terhubungnya layanan database tersebut maka komputer *client* dapat melakukan pengolahan data sekolah dengan sistem penyimpanan data secara terpusat, yaitu pada *server*. Kemudian untuk *sharing* printer yang telah di

*sharing* oleh komputer *server*, printer tersebut dapat digunakan oleh semua komputer yang telah terhubung dengan jaringan *LAN*, sehingga mempermudah dalam proses cetak laporan yang berkaitan dengan administrasi fakultas.Untuk menghubungkan komputer *server* dengan komputer client tanpa harus setting *IP Address client* secara manual.

- 1. Penyampaian data dengan sharing data lebih cepat dan efisien dibandingkan dengan penyampain data dengan menggunakan flasdisk.
- 2. Dengan adanya sharing printer, diharapkan dapat menghemat biaya dan waktu.
- 3. Diharapkan dapat mengakses internet di berbagai client yang terhubung ke jaringan (*Local Area Network)* LAN.

#### **REFERENSI**

- [1] Madcoms. (2009). *Panduan Lengkap Membangun Sistem Jaringan Komputer Ed I .*  Madiun: MADCOMS.
- [2] Wahana Komputer penyunting : Sudarma S. (2010).*Cara Mudah Membangun Jaringan Komputer & Internet Cet I.*Jakarta: Mediakita.
- [3] Wahana Komputer. (2005). *Seri Buku Pintar Menjadi Administrator Jaringan Komputer.Semarang: Wahana Komputer.*
- [4] Setianto, Eko H. (2008). *Mari Mengenal Jaringan Komputer.* Andi Offset: Yogyakarta.
- [5] Saputra, D. D., & Sudarmaji, S. (2017). PEMODELAN SISTEM APLIKASI PENGOLAHAN DATA PASIEN PADA RUMAH SAKIT ISLAM KOTA METRO LAMPUNG. *MIKROTIK: Jurnal Manajemen Informatika*, *7*(1).
- [6] Sudarmaji, S. (2017). Migrasi dan Optimalisasi Database Sistem Informasi berbasis E-Learning Program Diploma III Manajemen Informatika Universitas Muhammadiyah Metro. *MIKROTIK: Jurnal Manajemen Informatika*, *6*(2).
- [7] Irawan, D. (2015). KEAMANAN JARINGAN KOMPUTER DENGAN METODE BLOCKING PORT PADA LABORATORIUM KOMPUTER PROGRAM DIPLOMA-III SISTEM INFORMASI UNIVERSITAS MUHAMMADIYAH METRO. *MIKROTIK: Jurnal Manajemen Informatika*, *5*(2).